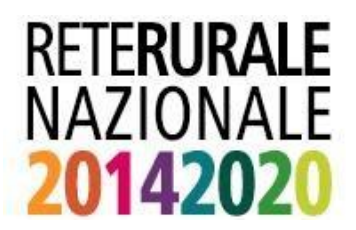

# PROCEDURA ISCRIZIONE **UTENTI QUALIFICATI**

### ISCRIZIONE

L'iscrizione ai servizi online del portale della Rete Rurale consente di ottenere le credenziali per accedere ai servizi informatici del sistema di qualità nazionale di produzione integrata (SQNPI) e svolgere i procedimenti amministrativi di compilazione della domanda di adesione al SQNPI.

Possono richiedere l'ISCRIZIONE al servizio di compilazione della domanda di adesione al SQNPI le imprese individuali o i soggetti giuridici (Rappresentante legale) in possesso di una propria identità digitale: SPID (Sistema Pubblico di Identità Digitale), CNS (Carta Nazionale dei Servizi) o CIE (Carta d'Identità Elettronica).

*NOTA 1. Per agire come Organismo Associativo deve essere richiesta l'iscrizione come utente istituzionale (non qualificato). Per i dettagli si faccia riferimento all'apposita guida (Guida per iscriversi come utente istituzionale SQNPI)*

L'iscrizione ai servizi online del portale della Rete Rurale come utente qualificato deve essere effettuata dal portale della Rete Rurale Nazionale (www.reterurale.it) nell'Area Tematica "Produzione Integrata", selezionando la voce "[ACCEDI AL SERVIZIO D'ISCRIZIONE UTENTE](http://www.sian.it/cappello/filtro.do?idSito=13)  [QUALIFICATO](http://www.sian.it/cappello/filtro.do?idSito=13)" o digitando direttamente l'url [http://www.sian.it/cappello/filtro.do?idSito=13.](http://www.sian.it/cappello/filtro.do?idSito=13)

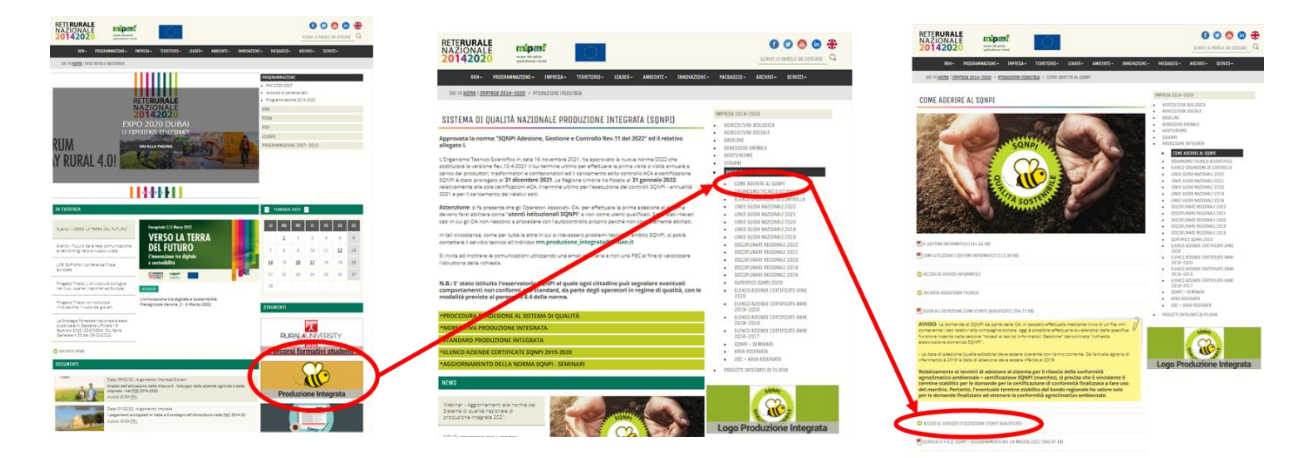

Viene mostrata la seguente pagina di iscrizione in cui è necessario selezionare il Tipo di iscrizione (CNS o SPID/CIE).

<span id="page-0-0"></span>*NOTA 2. Qualora si fosse già in possesso di una utenza qualificata nota al SIAN, perché abilitati all'utilizzo di servizi di altri settori (es. Mipaaf, Agea, …) è necessario richiedere l'abilitazione ai servizi di Rete Rurale inviando una specifica mail di richiesta al servizio di supporto (*[helpdesk@l3-sian.it](mailto:helpdesk@l3-sian.it)*). Nella richiesta è utile specificare il proprio codice fiscale e il servizio richiesto (Domanda di adesione al SQNPI).*

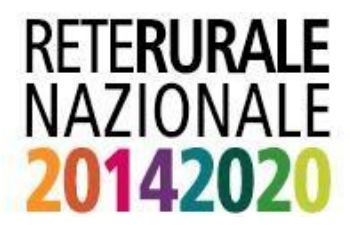

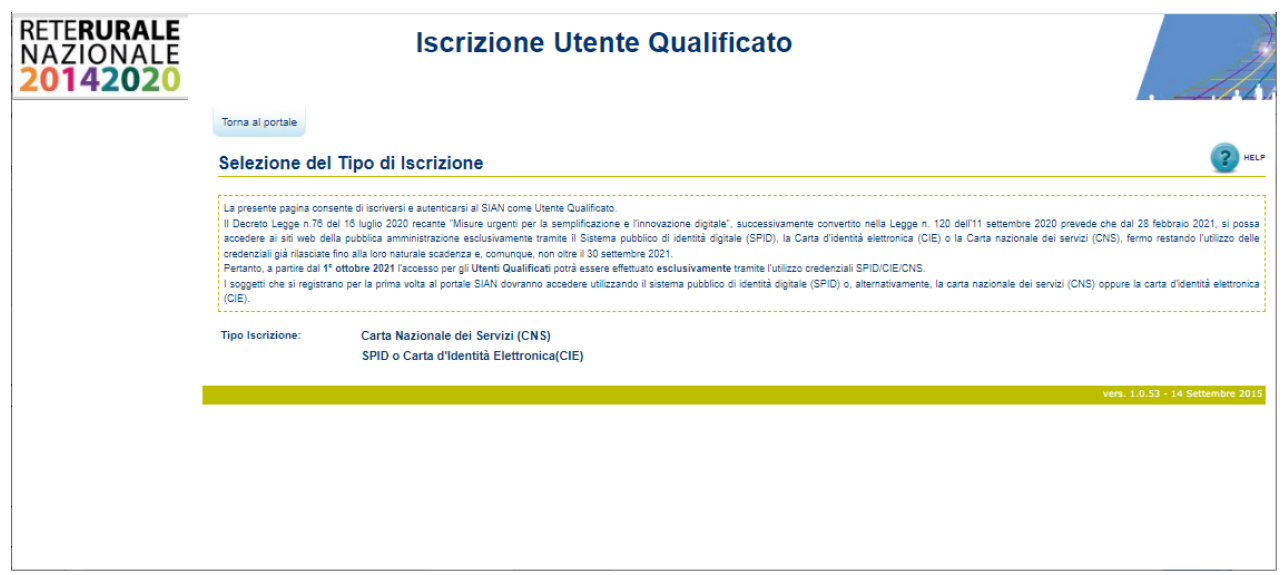

# **CASO 1 - ISCRIZIONE TRAMITE LA CARTA NAZIONALE DEI SERVIZI (CNS).**

Selezionando la voce **Carta Nazionale dei Servizi (CNS)** viene proposta la pagina seguente:

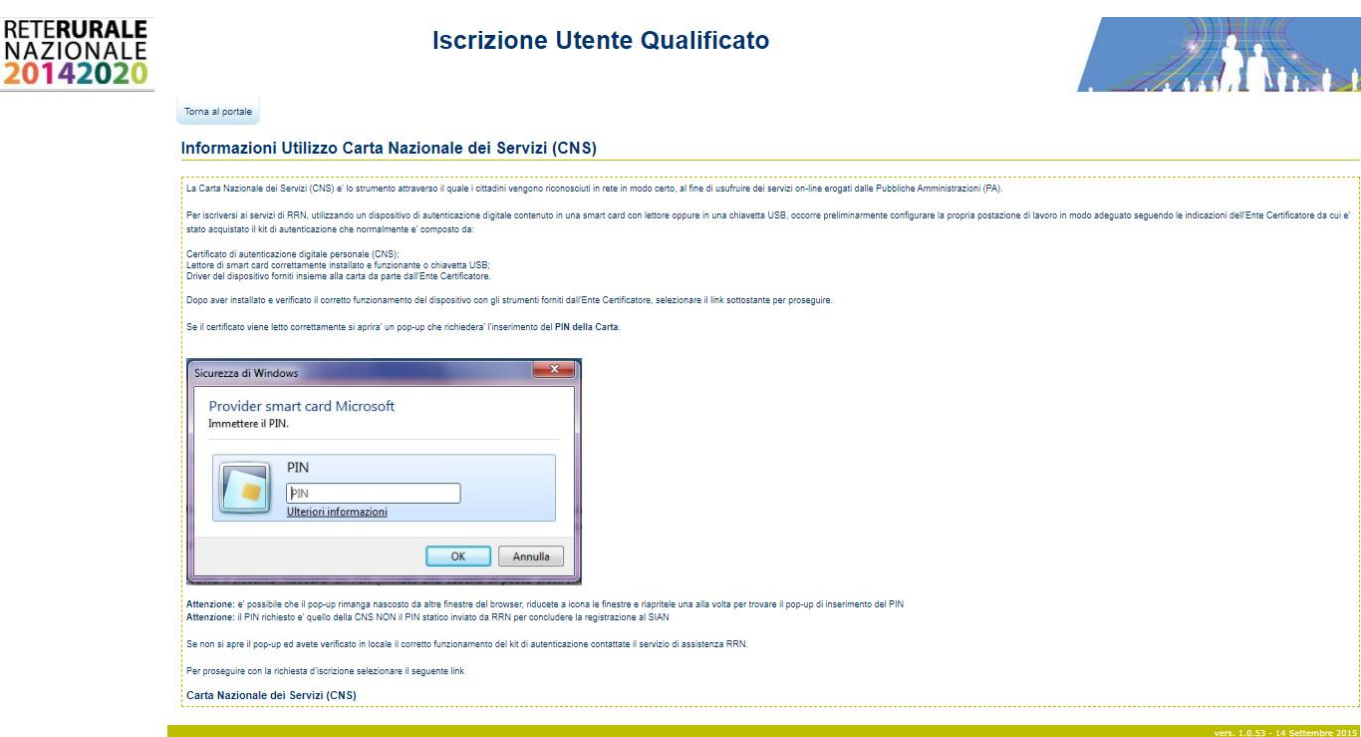

Occorre inserire il proprio PIN e seguire le indicazioni in maschera e nelle mail che il sistema invia in automatico dalla casella PEC del sistema [\(posta-certificata@pec.aruba.it\)](mailto:posta-certificata@pec.aruba.it).

La richiesta d'iscrizione viene approvata in modo automatico senza la necessità di invio di documentazione.

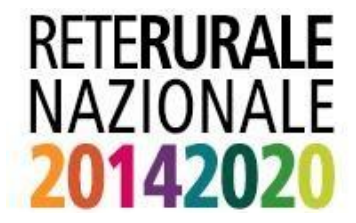

#### **CASO 2 - ISCRIZIONE TRAMITE SPID/CIE.**

Selezionando la voce **SPID o Carta d'Identità Elettronica (CIE)** viene proposta la pagina seguente:

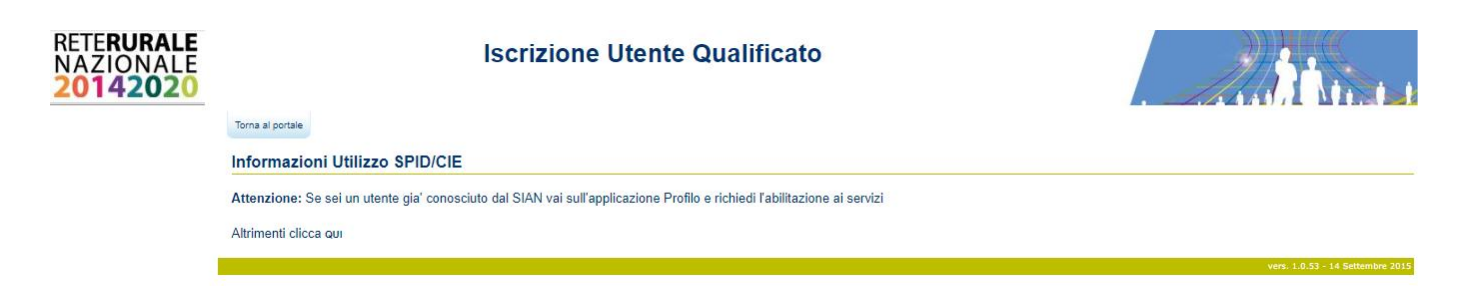

Qualora l'utente sia già conosciuto al SIAN, ovvero acceda già con una propria utenza ai servizi del SIAN, occorre fare riferimento a quanto specificato nella [Nota 2.](#page-0-0) In caso contrario occorre selezionare la voce "clicca QUI" che apre la seguente pagina di autenticazione:

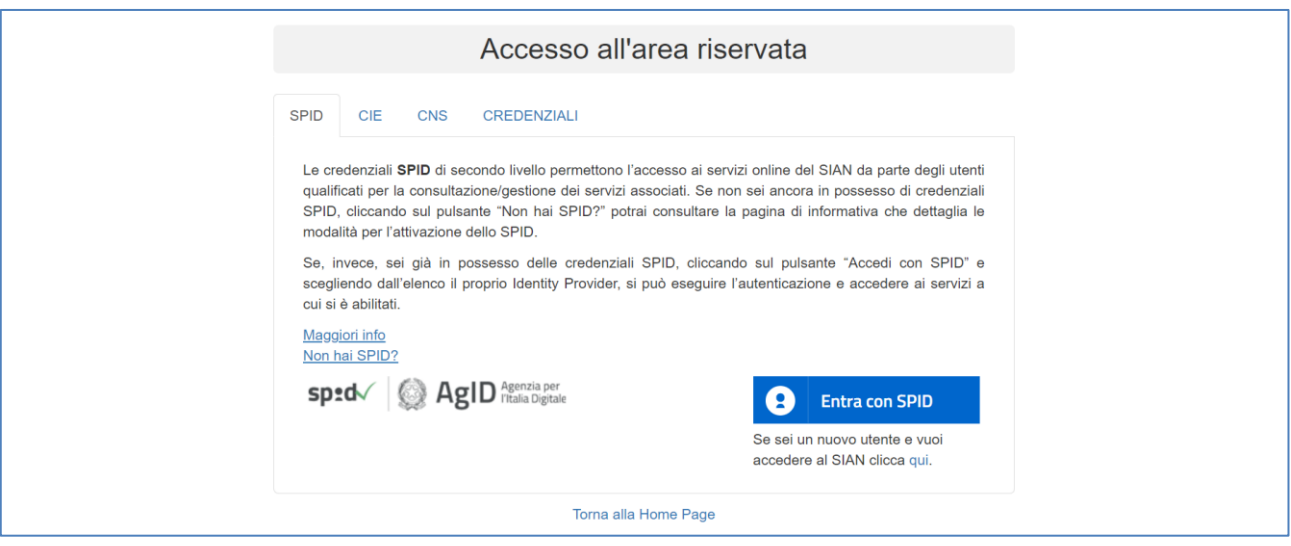

L'utente effettua l'autenticazione SPID o CIE.

Nel caso scelga l'accesso tramite **SPID** effettua i passi di autenticazione tramite il provider che ha rilasciato l'identità digitale.

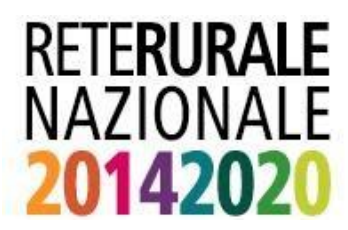

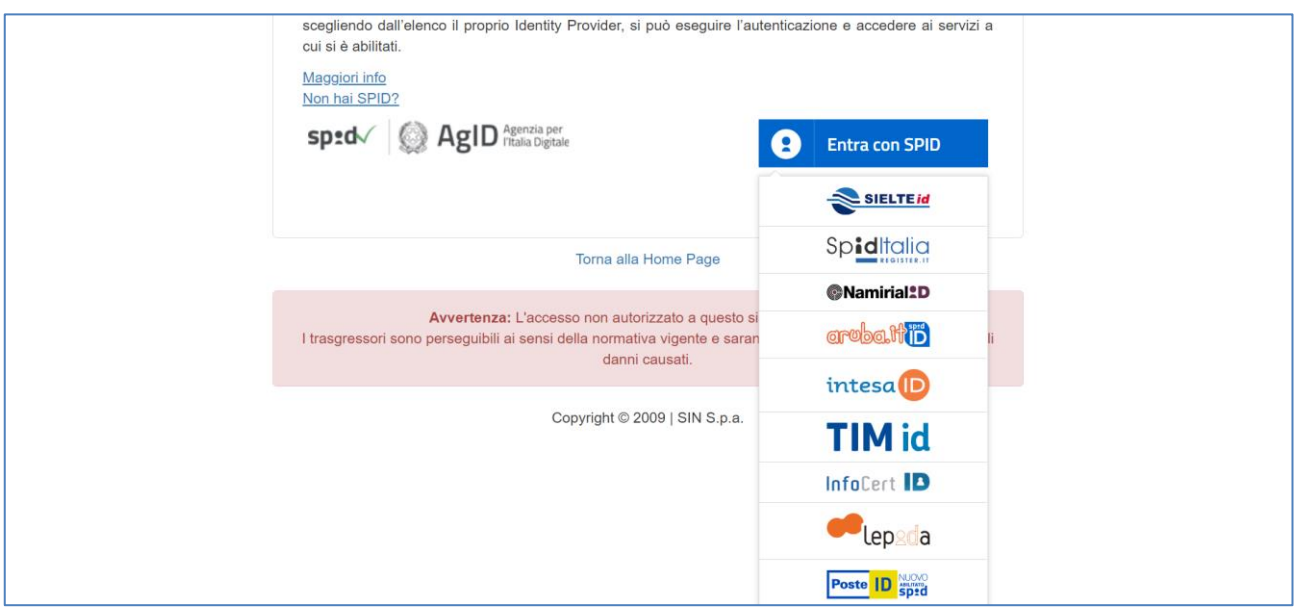

Nel caso scelga l'accesso tramite **CIE** l'utente viene indirizzato al sito del Ministero degli Interni ove viene richiesto di selezionare la modalità di autenticazione.

Completata la fase di verifica viene visualizzata la pagina in cui selezionare il servizio per il quale si richiede l'iscrizione: DOMANDA DI ADESIONE AL SQNPI.

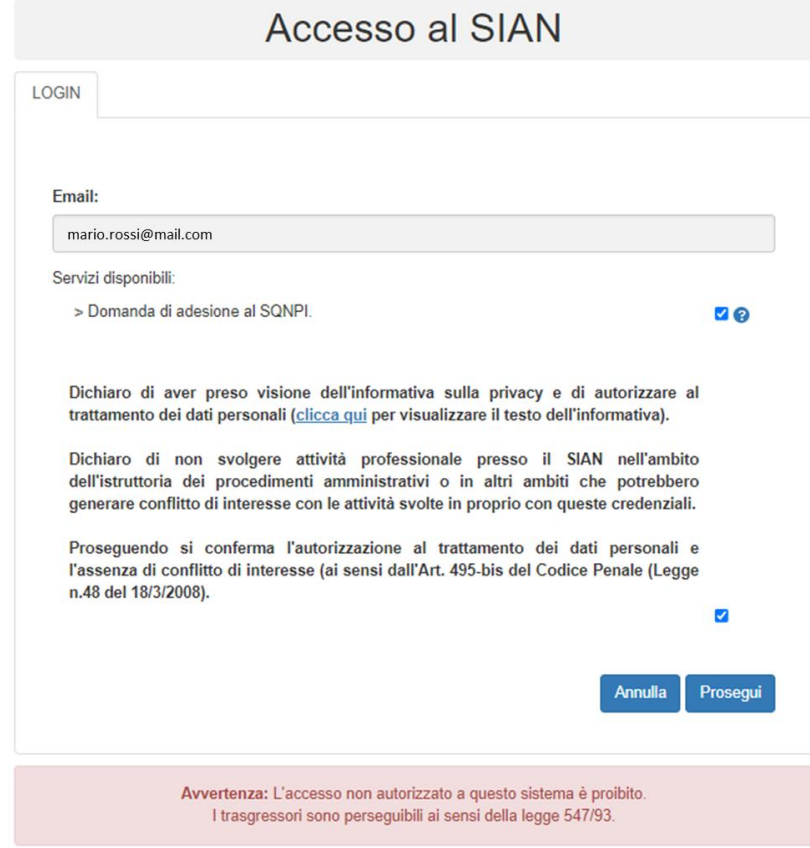

Copyright © 2009 | SIN s.r.l.

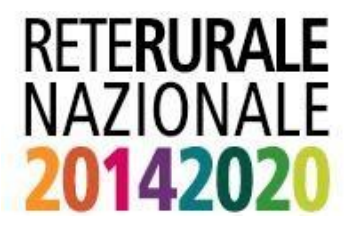

Una volta selezionato il servizio e accettato il testo dell'informativa, selezionando il tasto Prosegui si completa il processo di iscrizione.

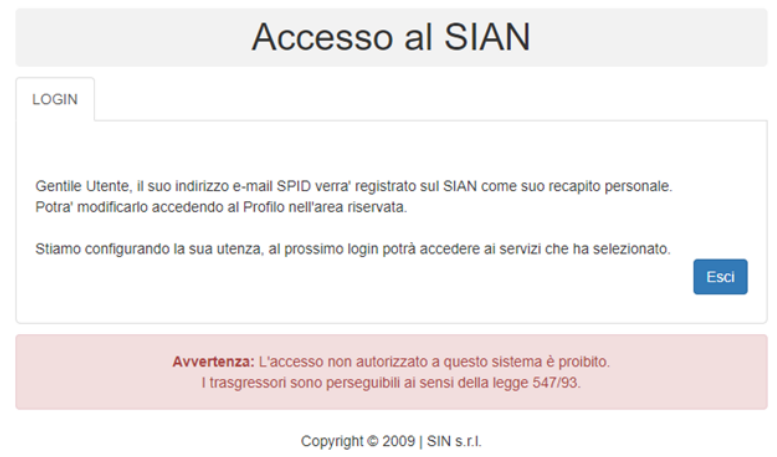

È possibile modificare l'indirizzo mail di riferimento accedendo al proprio profilo nell'area riservata del portale SIAN (www.sian.it) con le nuove credenziali come riportato nell'immagine sottostante.

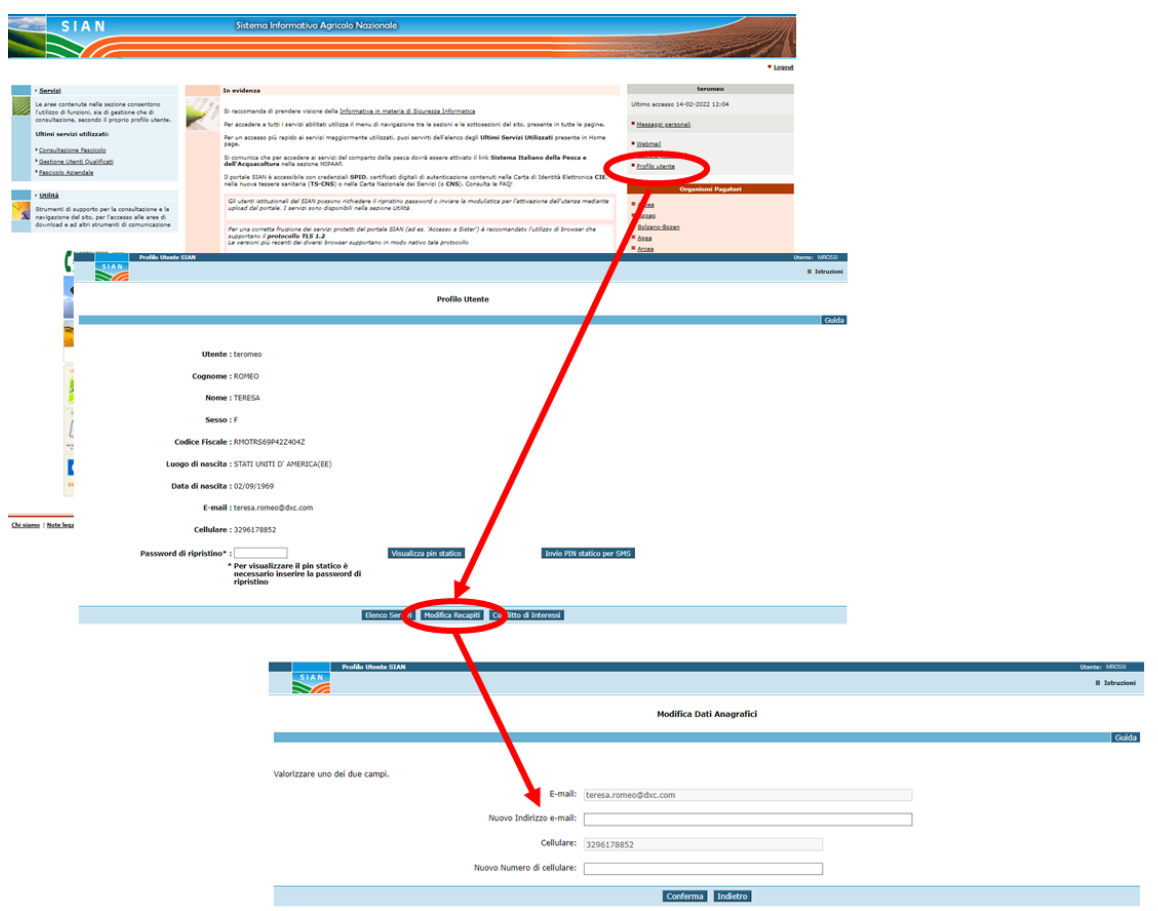

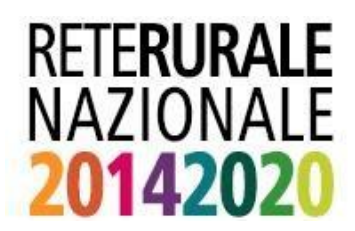

## LINK UTILI

· Se vuole iniziare la procedura d'iscrizione cliccare qui